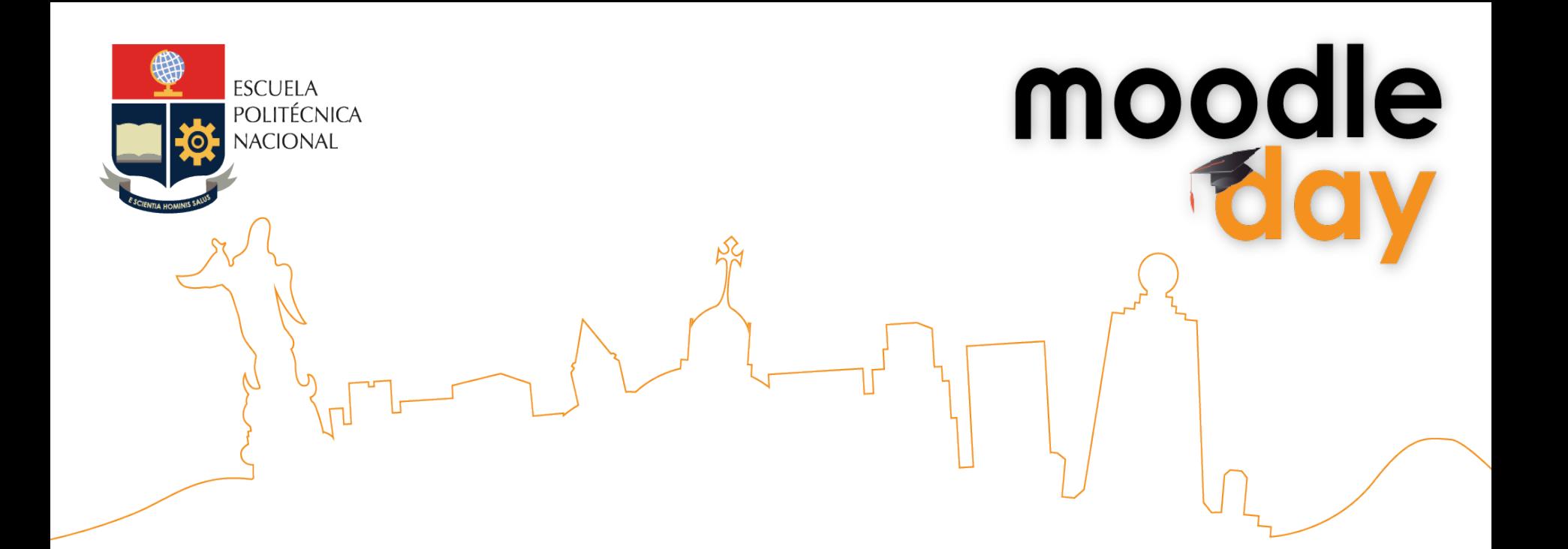

# **CREACIÓN DE TEMAS GRÁFICOS PARA MOODLE**

Carla Gómez 

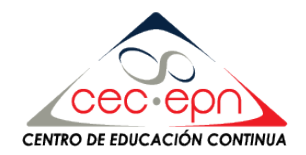

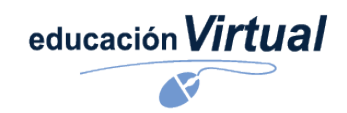

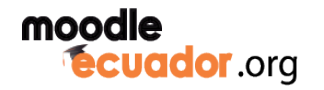

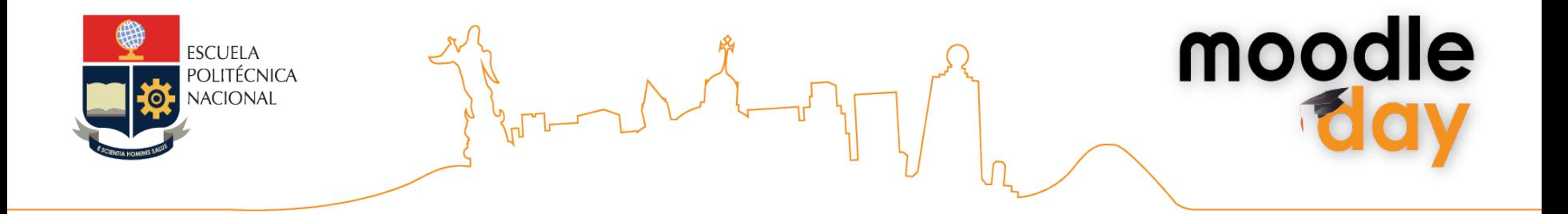

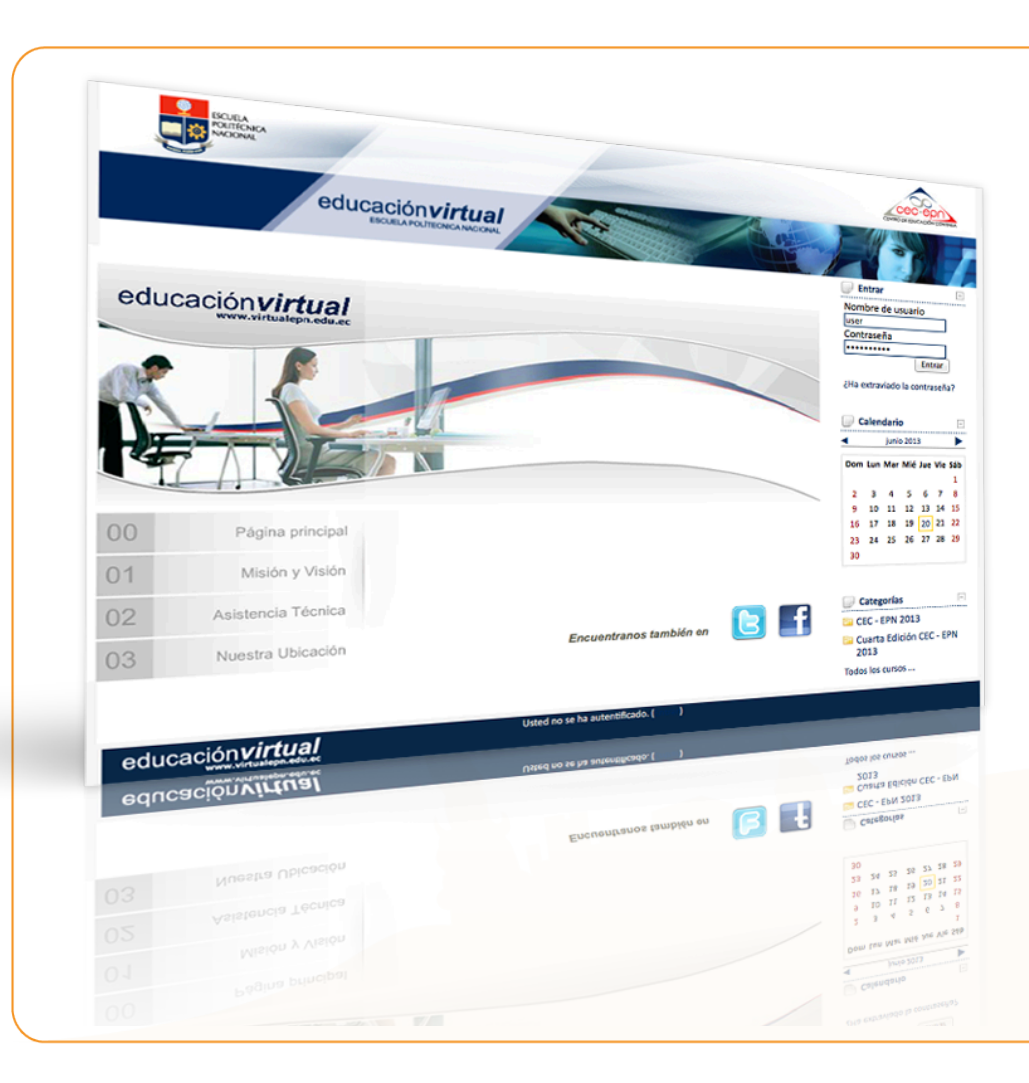

La composición debe guiar al usuario visualmente

Distinguir en un principio las áreas de información, navegación principal, secundaria, etc…

Los elementos utilizados deben ser de acuerdo a la imagen de la institución.

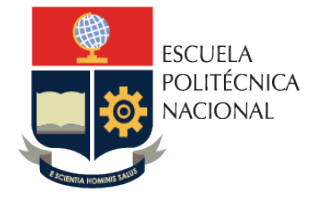

### Los módulos

Los módulos que se encuentran al lado del bloque central y pueden ubicarse a su derecha, izquierda o en ambos lados, afectando la forma en que se ve el curso y el ancho máximo de las imágenes que se pongan en cada semana o tema de este.

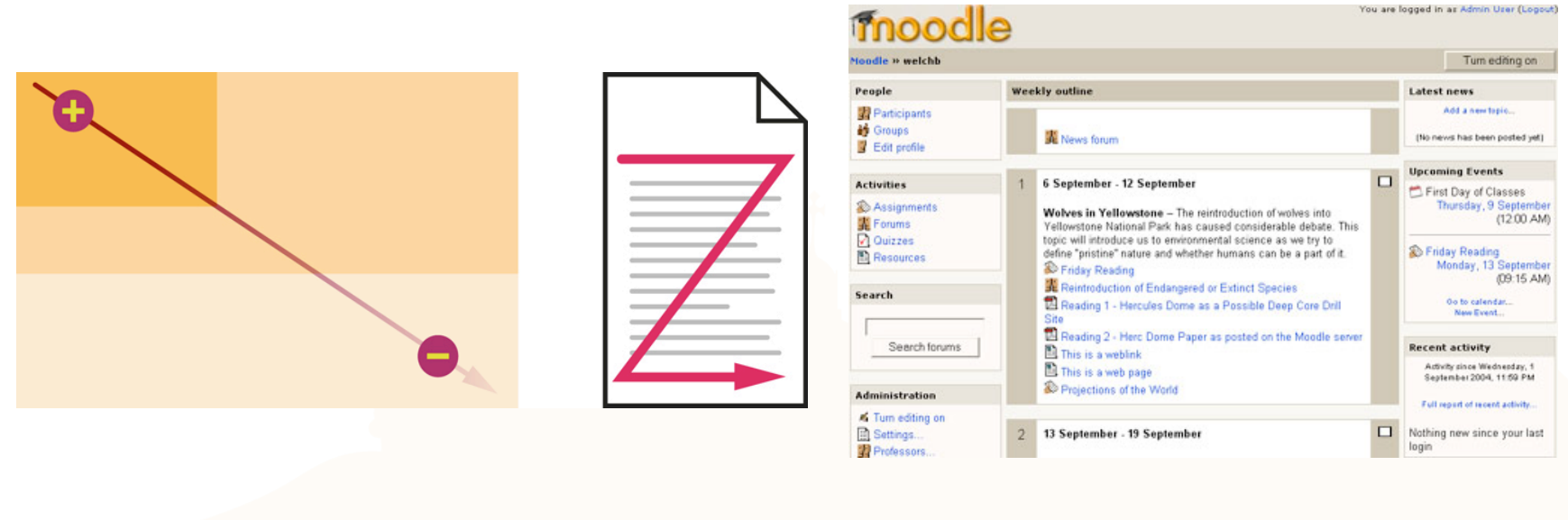

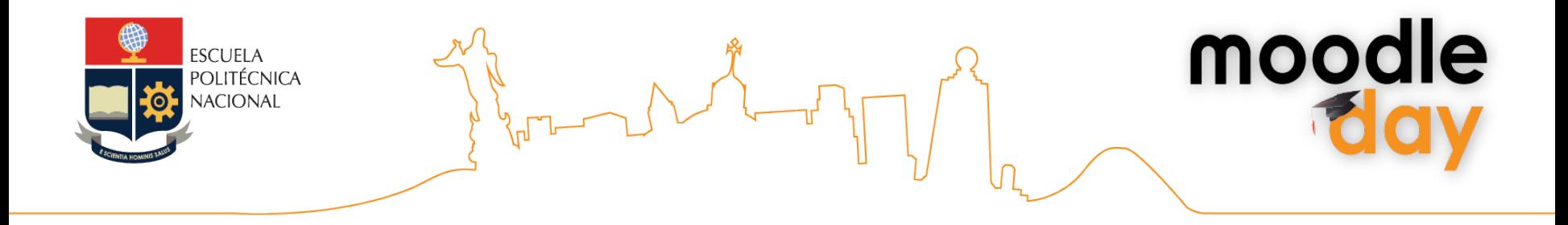

Se recomienda ubicar todos los módulos **en un solo lado** para despejar la pantalla, hacer más claro y limpio el sitio y para poder tener mayor espacio.

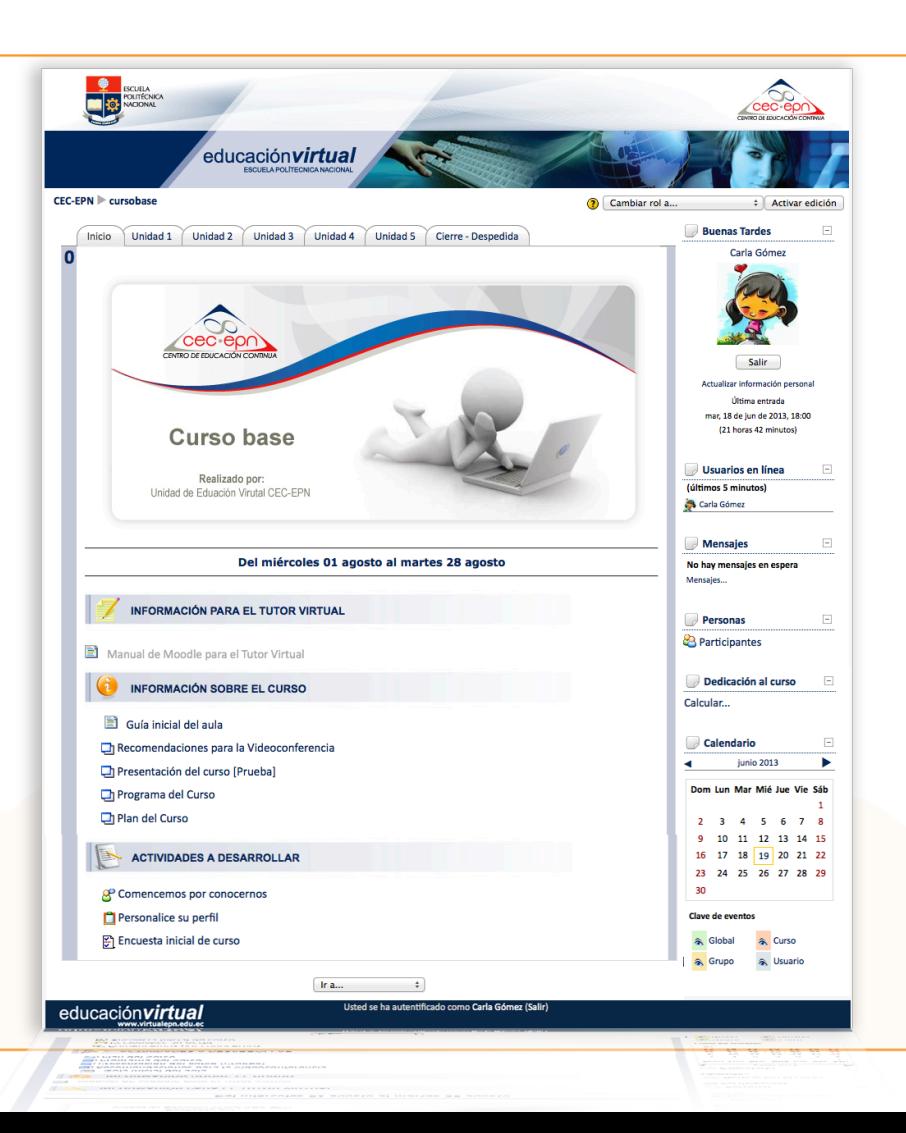

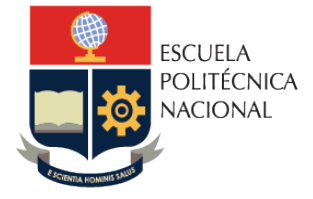

moodle

### • Etiquetas

Es recomendable **definir un estilo para los títulos** y para los subtítulos de un curso.

Mejor navegación al permitir identificar y diferenciar de forma rápida **los títulos** de los temas y sus respectivos **subtemas.** 

Un mismo tipo de **fuente tipográfica**.

La justificación del texto (derecha, centrada, izquierda o completa).

#### **Unidad visual**

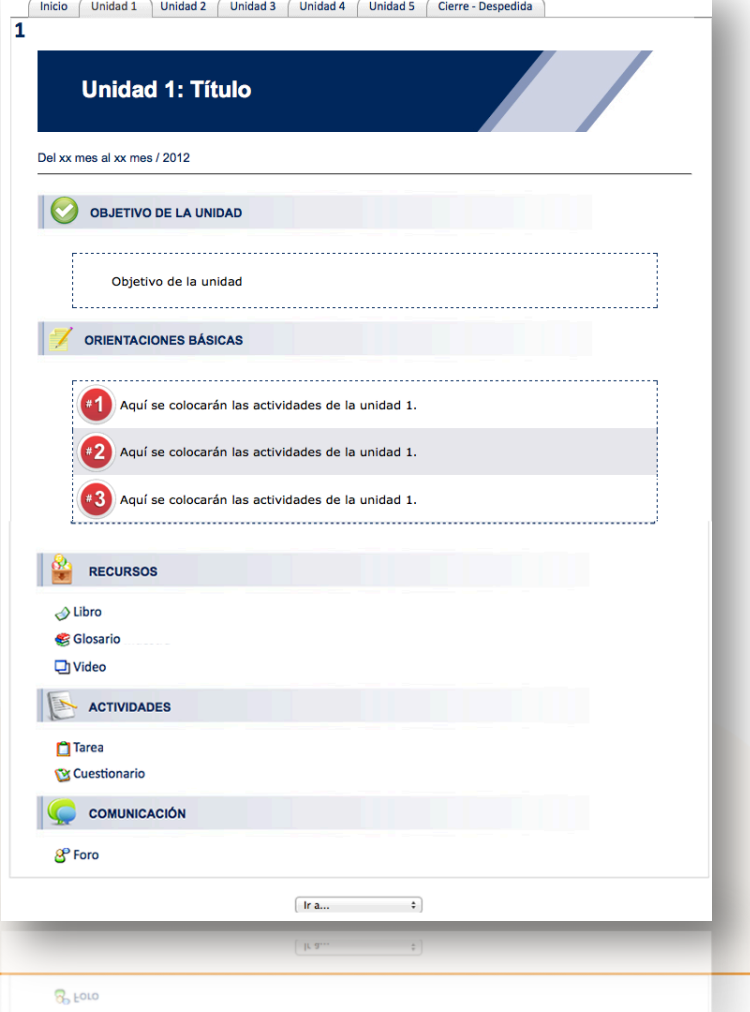

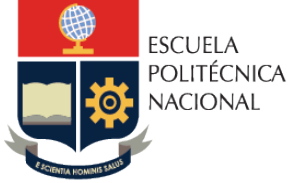

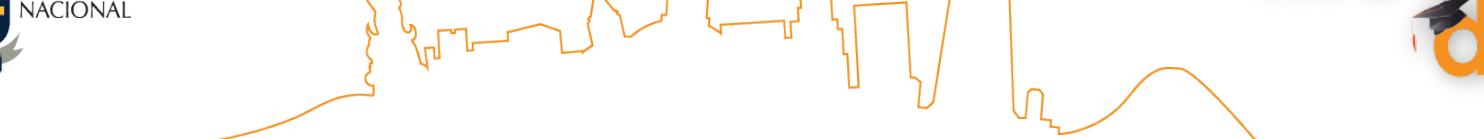

• Separación de contenidos y actividades

Utilizar elementos gráficos para separar actividades, recursos y etiquetas.

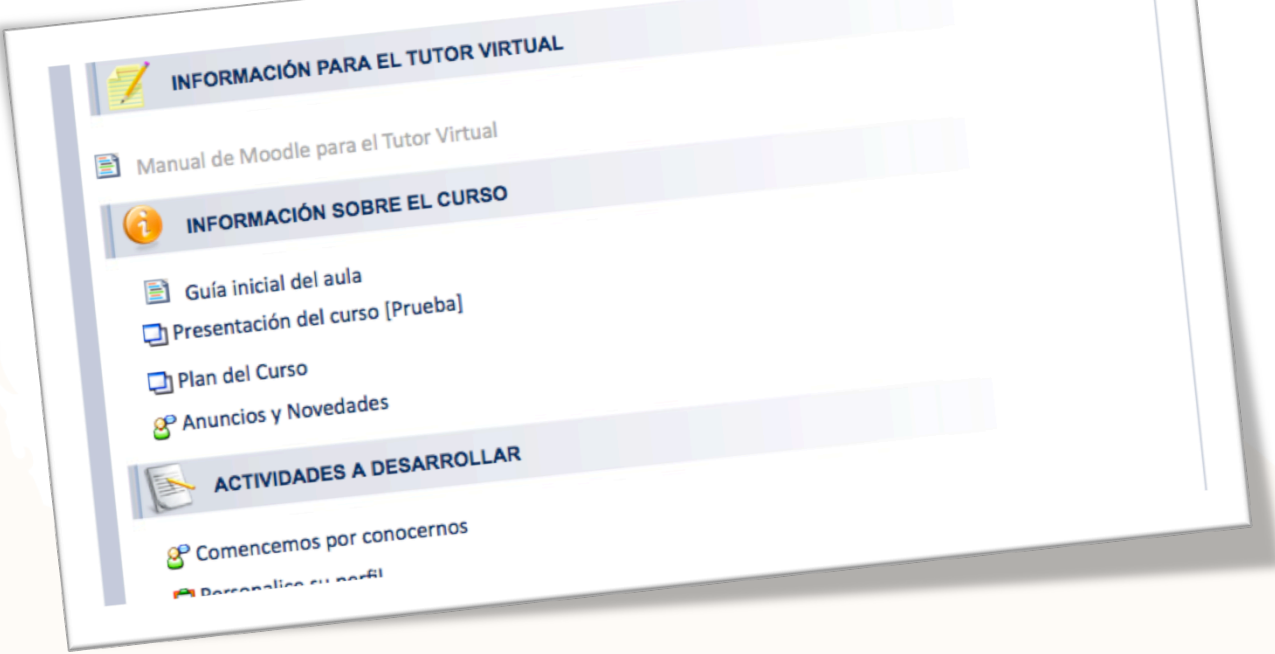

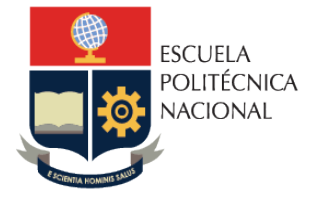

moodle

### • Color

Tener conocer un poco de teoría del color y del color.

El balance de color puede ayudar a nuestros usuarios a navegar con mayor facilidad nuestra página al delimitar áreas y al agrupar diferente tipo de información.

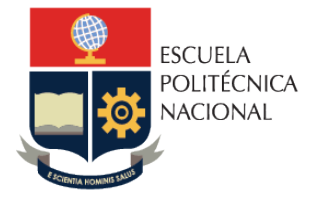

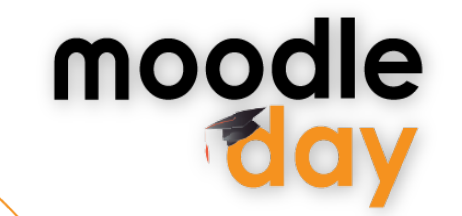

### • Color

#### **Sugerencias:**

• **Evitar colores muy vibrante**s como fondo de página.

**• No usar colores fluorescentes** en texto ni en el fondo.

• **Utilizar color** para distinguir secciones en nuestra página.

• Seleccionar una paleta de color y mantenerse constante o a ella, utilizar variantes de los colores de esa misma paleta (porcentajes por ejemplo) en vez de introducir nuevos colores

• Utilizar el espacio VACIO, en blanco

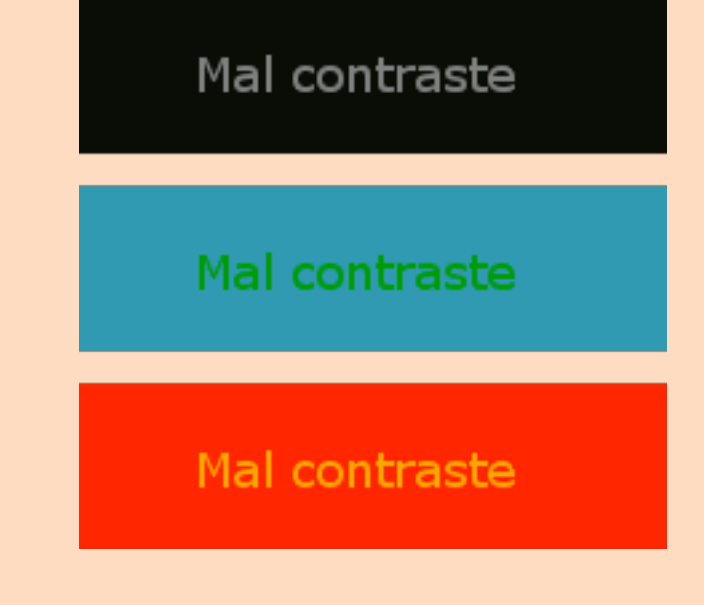

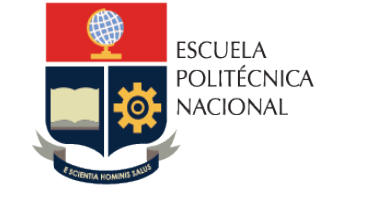

moodle

## • Tipografía

De las fuentes que se pueden utilizar en **Moodle**. La fuentes recomendadas son:

- **Arial**
- Verdana
- Tahoma

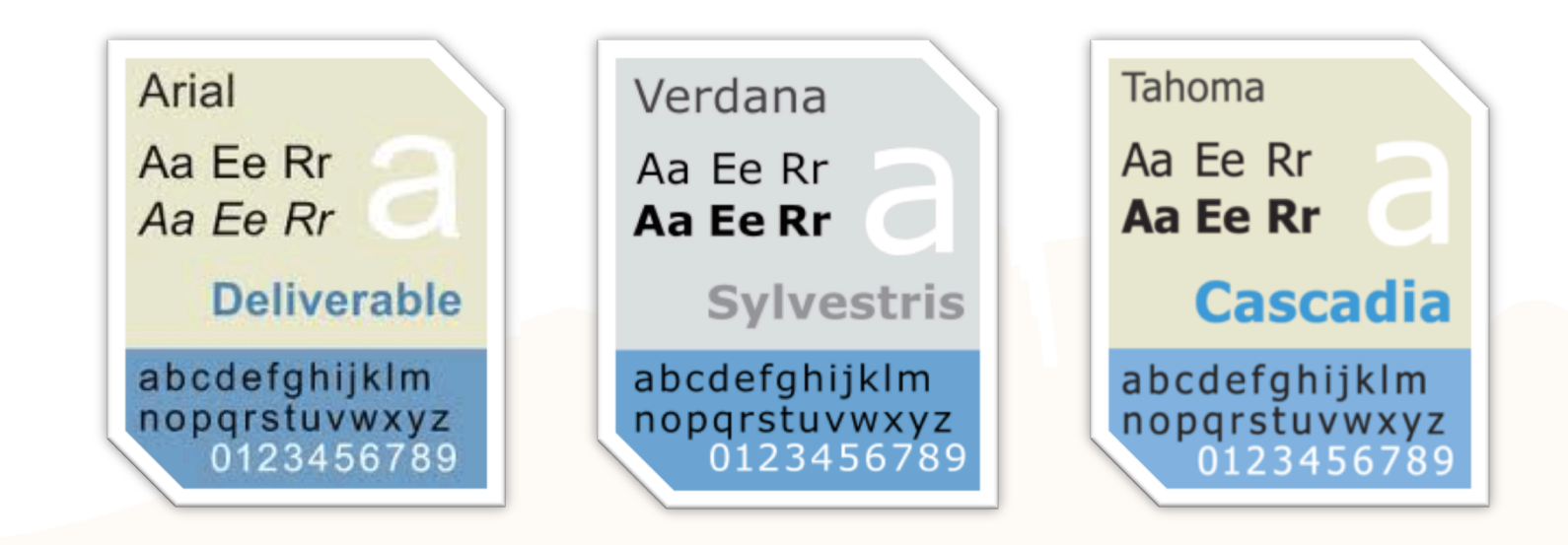

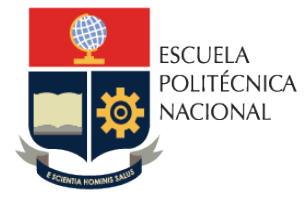

moodle

### • Tipografía

Tipografía asume un doble papel tanto como comunicador visual y como verbal.

La tipografía nos ayuda a **distinguir visualmente grupos de texto** y de esta manera ayuda al usuario a predecir que tipo de información encontrara en ciertas áreas de la página

Es importante **alcanzar una buena jerarquía** de información.

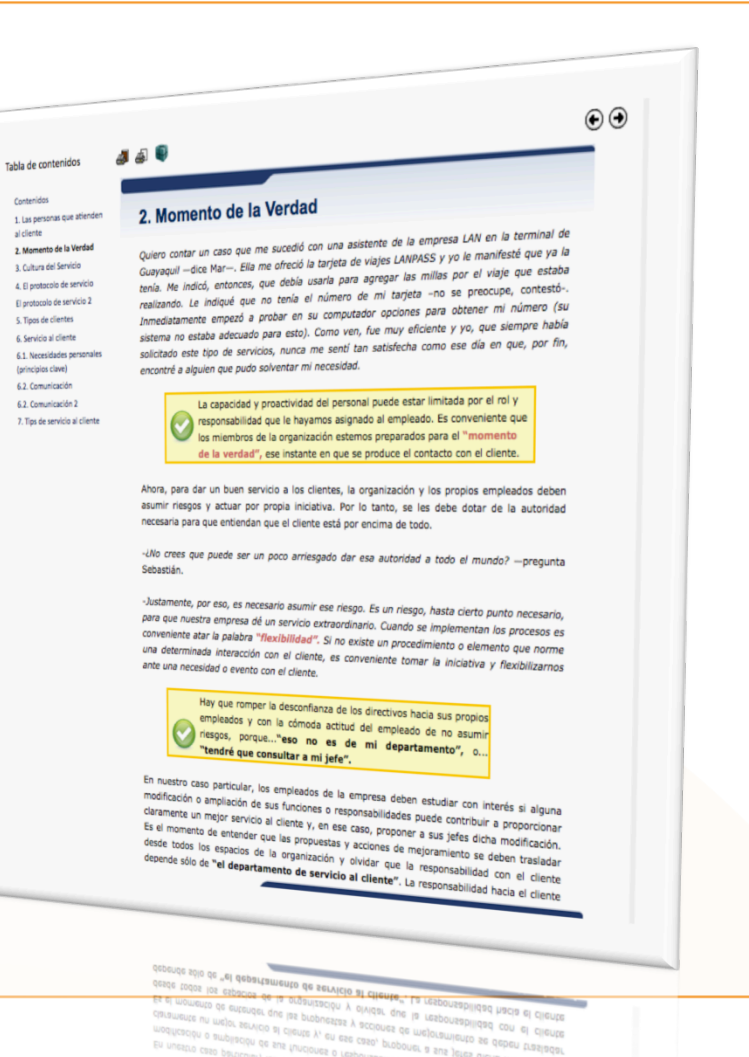

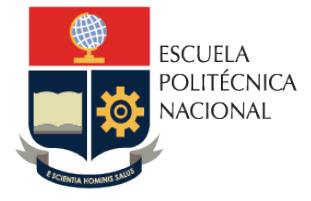

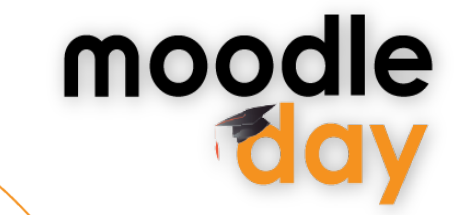

• Tipografía

#### **Sugerencias:**

• **No escoja demasiadas fuentes** o estilos en una misma página

• En textos largos, evite tipografía clara o muy brillante sobre colores oscuros. Es muy incomodo leer la pantalla bajo estas condiciones.

• Utilice texto convertido a gráficas únicamente para encabezados o botones de navegación, no utilice gráficas para representar párrafos completos de texto.

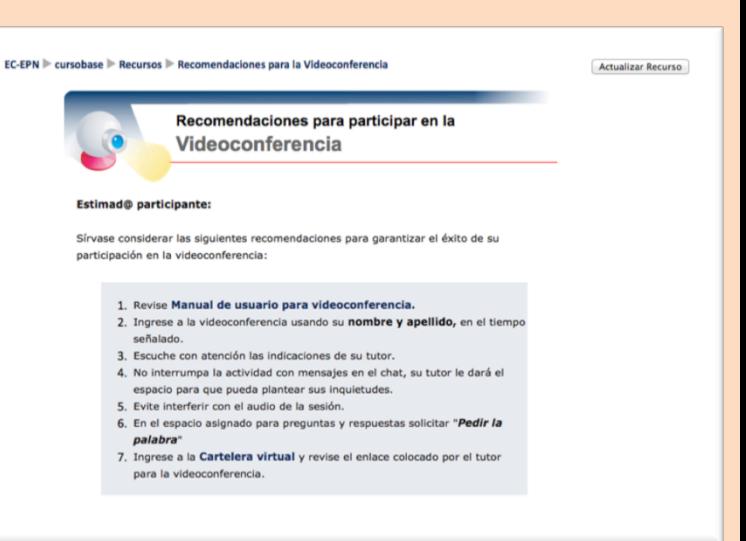

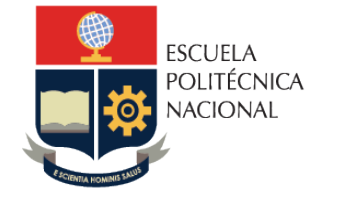

### • Tabla de texto en las páginas web

Se recomienda al crear páginas web insertar una tabla en la cual se desarrollan los contenidos.

Se recomienda utilizar las tablas cuando las páginas web se abren internamente, es decir, en la misma página.

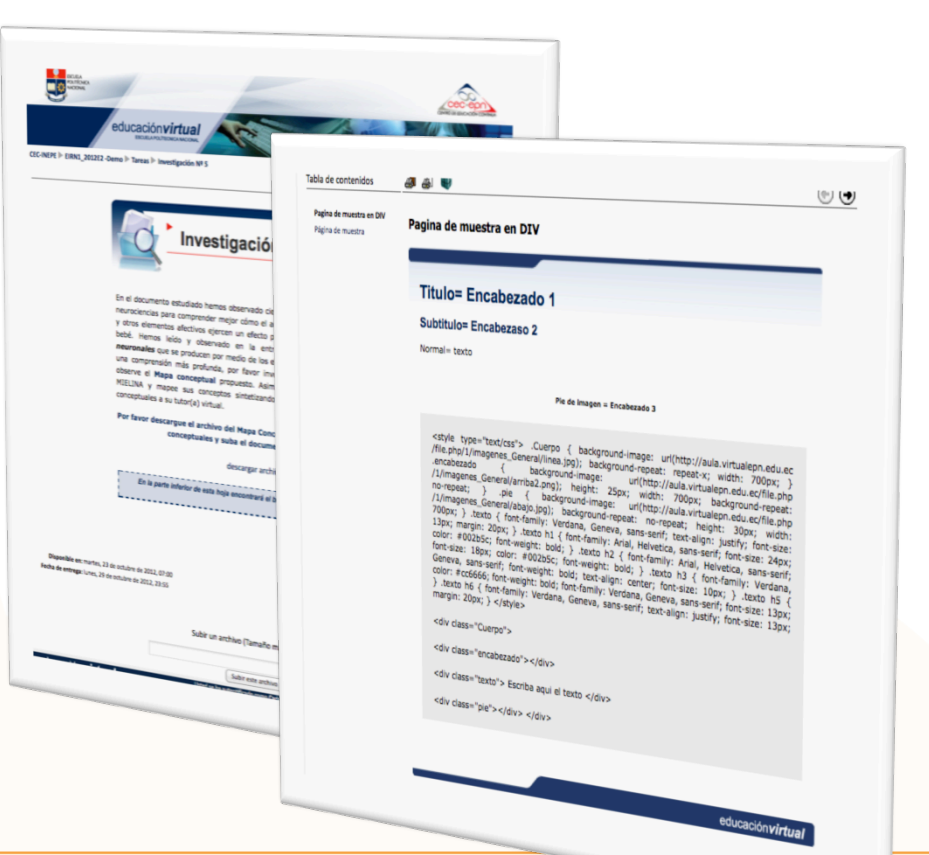

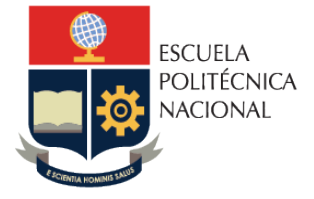

moodle

· Distribución de elementos en una página y el uso de imágenes

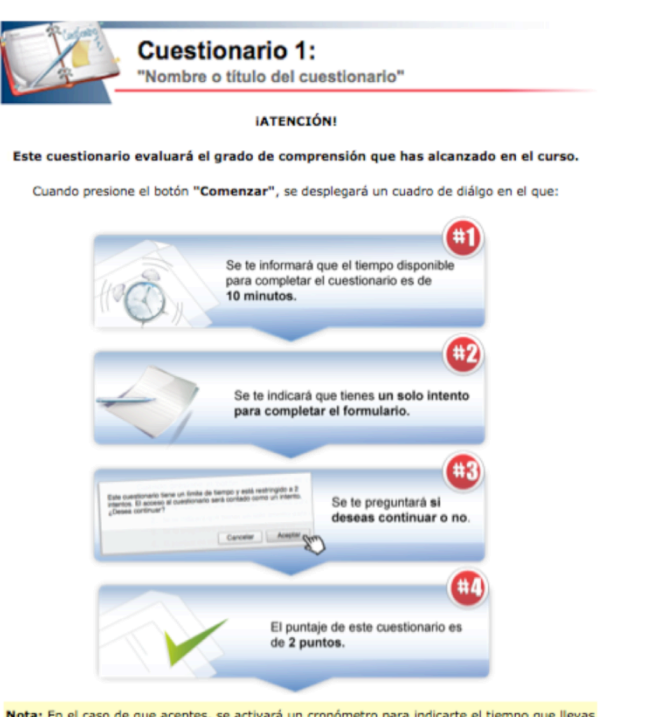

Nota: En el caso de que aceptes, se activará un cronómetro para indicarte el tiempo que llevas realizando el cuestionario. Este cronómetro no se dentendrá a pesar de que salgas de la página del cuestionario y navegues por la plataforma. Por esta razón, solo cuando estés seguro de que puedes completar el formulario, acepta la realización del mismo.

Método de calificación: Calificación más alta

#### Resumen de sus intentos previos

**Duntos** / 1

Intento Completedo Calificación / 10

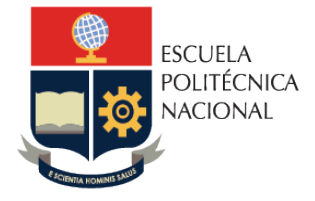

## • Uso de imágenes

Es importante saber que una imagen puede determinar el tiempo de descarga de un curso, por lo cual se deben tener presentes algunos elementos:

- El peso de la imagen
- Si no es necesario, no se debe abusar del uso de estas.
- Se deben usar imágenes con extensión .gif, .png o .jpg

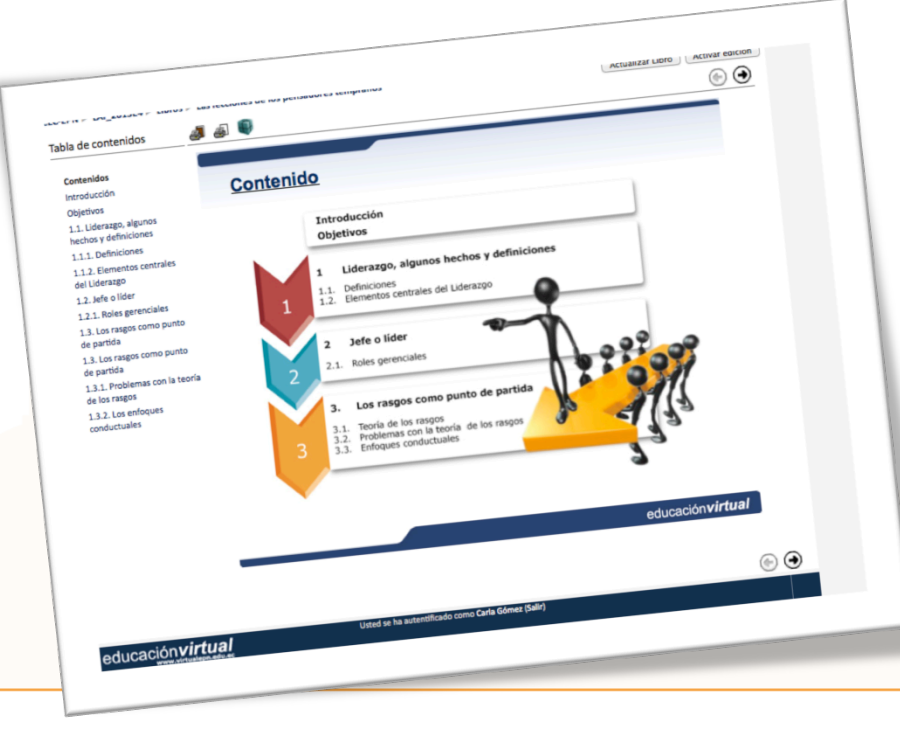

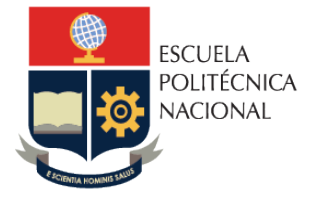

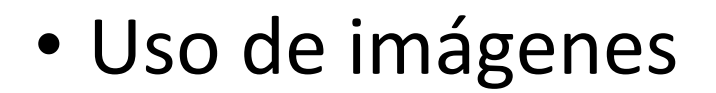

### **Sugerencias:**

- La mejor sugerencia en el caso de uso de
- **gráficas es mantener una página SENCILLA.**
- Usar cautela con colores desvanecidos o gradientes
- • **Evitar demasiados botones animados**
- Es sumamente importante optimizar correctamente y de acuerdo al tipo de imagen.

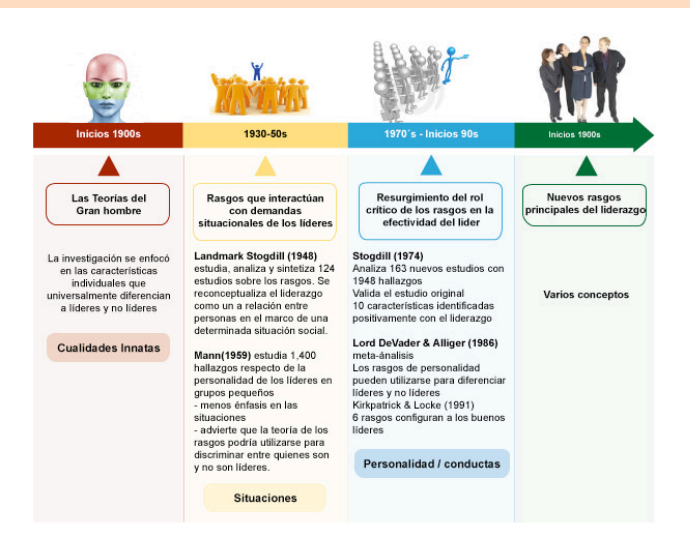

mood

Figura 1.5. Cambios históricos en la teoría de los rasgos

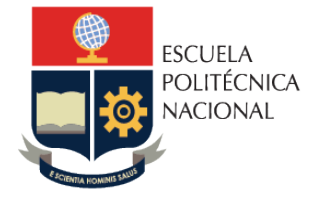

## • Imágenes de Encabezados y Pie de página

moodle

Para darle mayor identidad a los cursos se realiza el la creación de encabezados y edición de imágenes.

Una vez hecha la solicitud el profesor se reúne con el diseñador para revisar el curso y definir las necesidades gráficas.

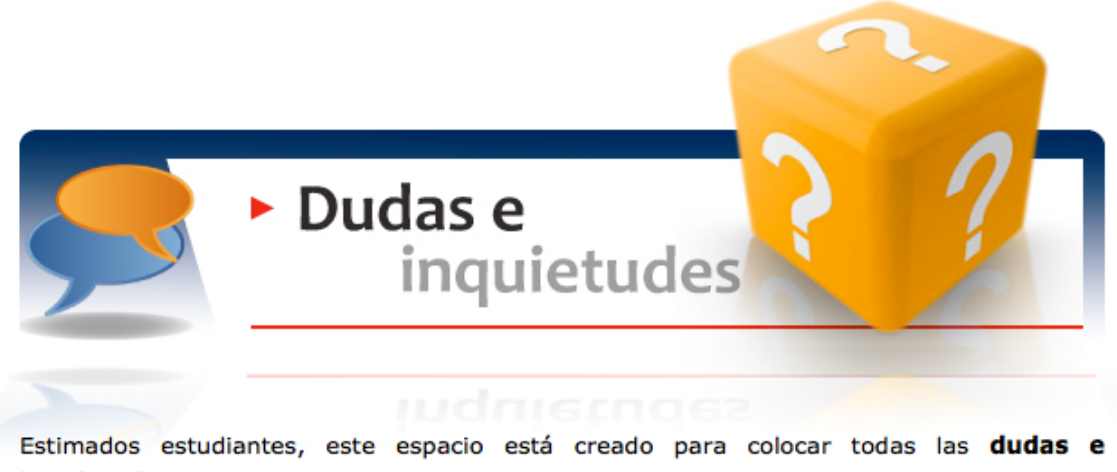

inquietudes que se presenten a lo largo de esta semana.

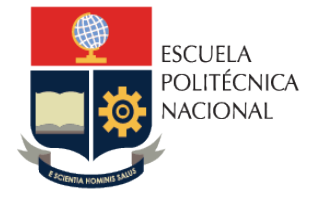

## • Imágenes de Encabezados y Pie de página

Es importante dar un estilo gráfico a cada curso con el fin de hacer más clara su navegación y al final facilitar el aprendizaje de los estudiantes.

Para esto deben tenerse en cuenta algunos criterios que hagan el curso estético, coherente y amigable.

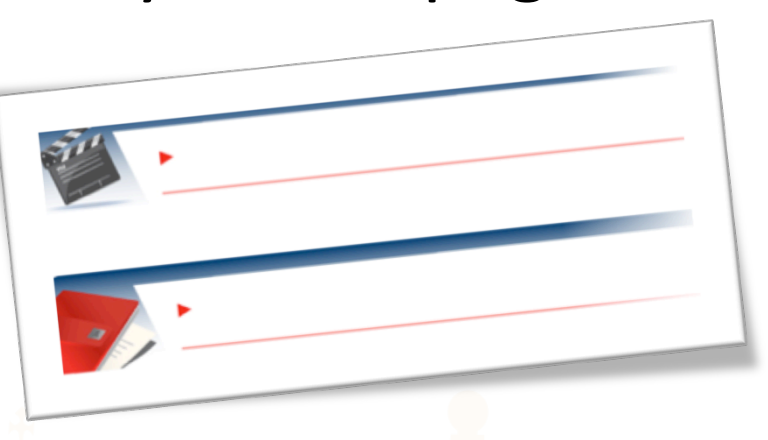

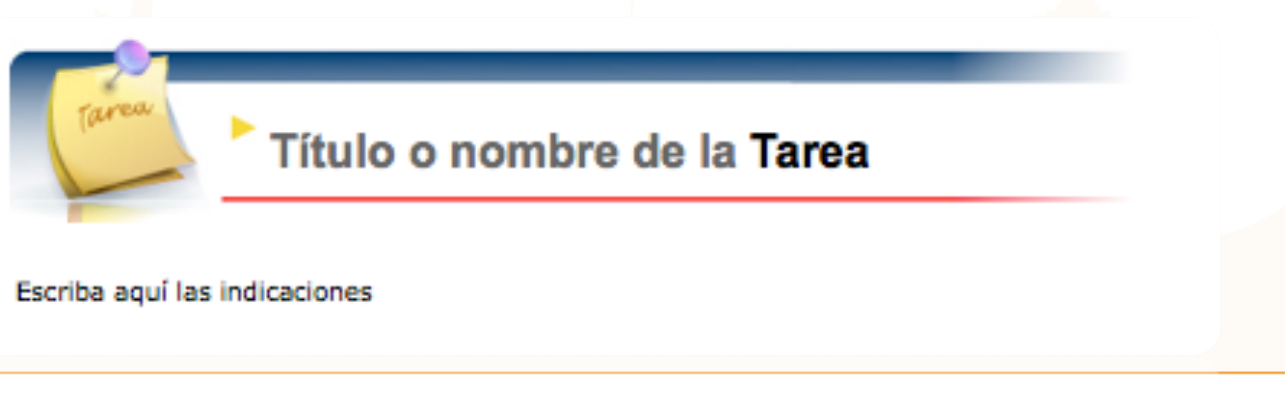

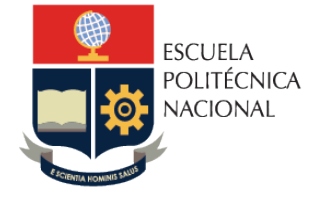

rabia de contenidos

Página de muestra

Pagina de muestra en DIV

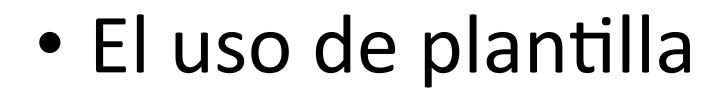

Usar una misma plantilla no quiere decir que la página sea aburrida, al contrario utilizar la misma plantilla mantiene una página consistente, limpia y ORDENADA

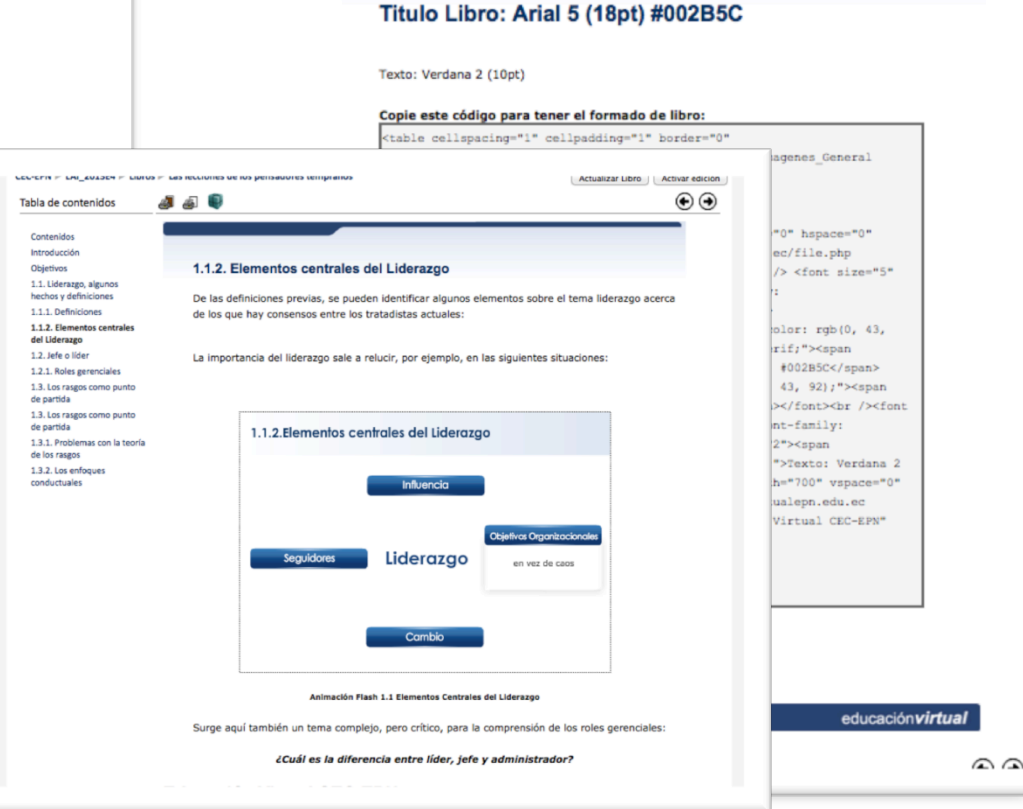

Página de muestra

moodle

シゼ

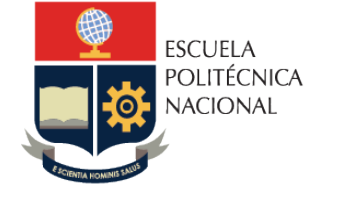

moodle ιU

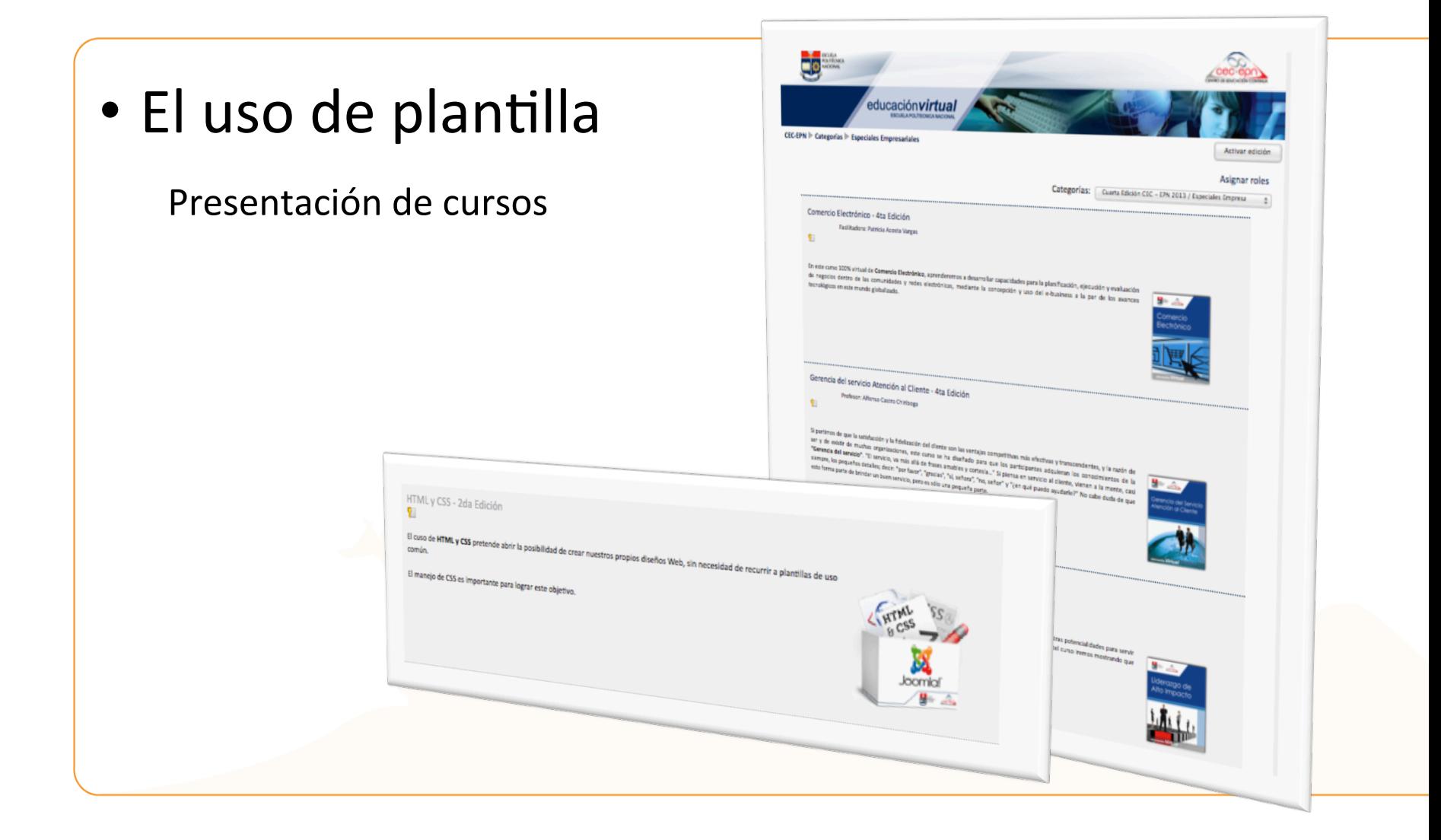

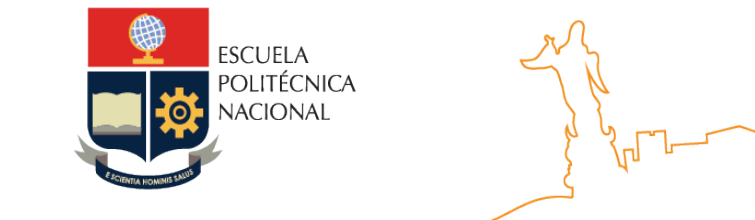

### Imagen inicial del curso

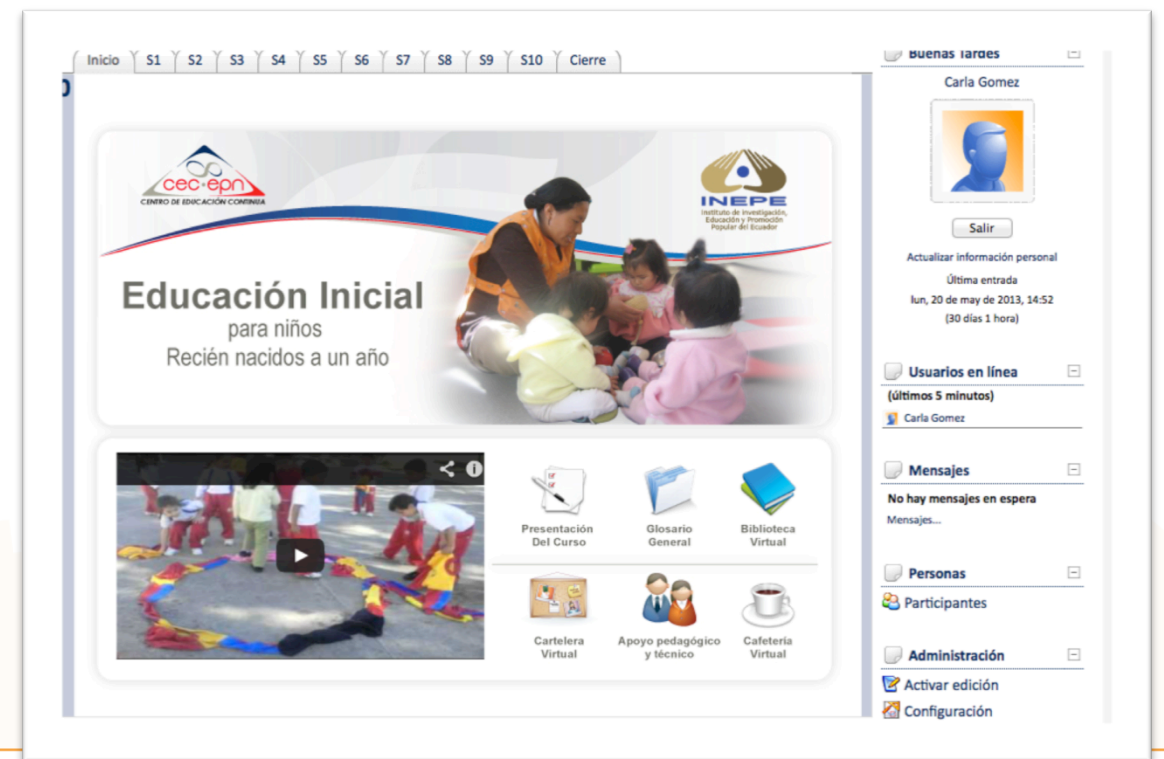

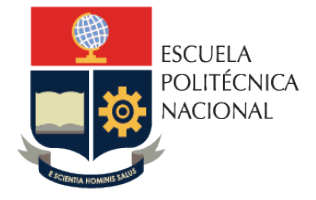

moodle

Uso de iconos e imágenes

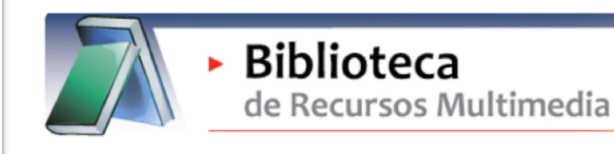

#### **Estimados estudiantes**

En este lugar ustedes encontrarán todos los recursos pedagógicos utilizados en el proceso de formación. Si ustedes desean podrán descargados.

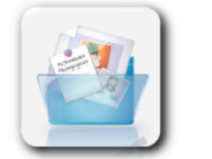

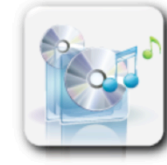

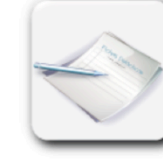

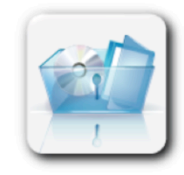

Actividades Pedagógicas

**Fichas Didácticas** Archivos de Audio

Software y Tutoriales de estudio

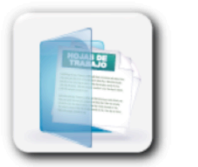

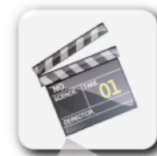

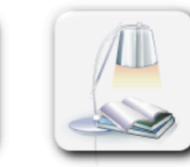

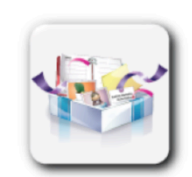

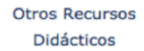

Hojas de Trabajo

Archivos de Video

Documentos de Estudio

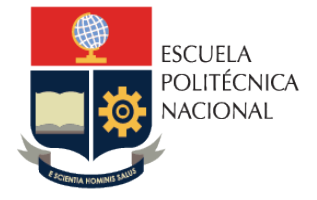

moodle

### Imágenes y multimedia

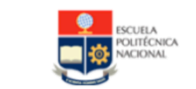

**ESCUELA POLITÉCNICA NACIONAL** CENTRO DE EDUCACIÓN CONTINUA Unidad de Educación Virtual

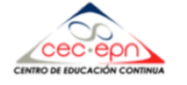

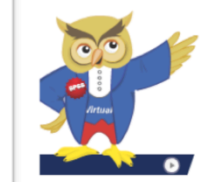

#### **Presentacion del Curso**

Bienvenidos al curso de SPSS Básico Intermedio, un curso en el que aprenderemos a crear variables, fundir archivos, armar histogramas y muchas cosas más. Les invito a revisar el siguiente recurso, en el que encontrará toda la información de su curso de formación. Éxitos en su proceso de aprendizaje.

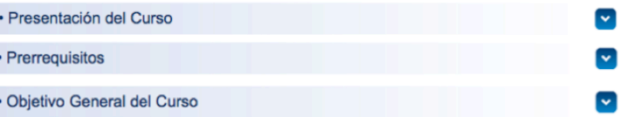

Al finalizar el curso de SPSS usted estará en capacidad de generar reportes, tablas y gráficos estadísticos empleando las herramientas del SPSS.

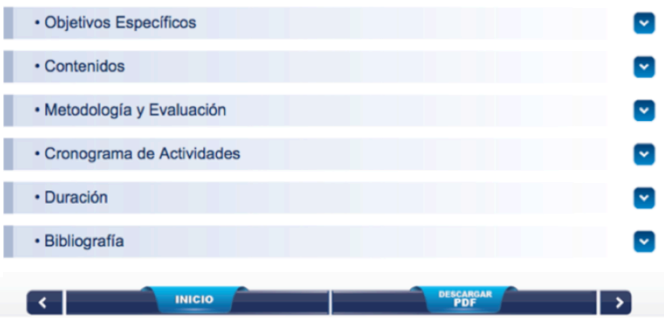

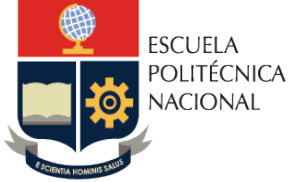

moodle ιU

Imágenes y multimedia a base e un guión

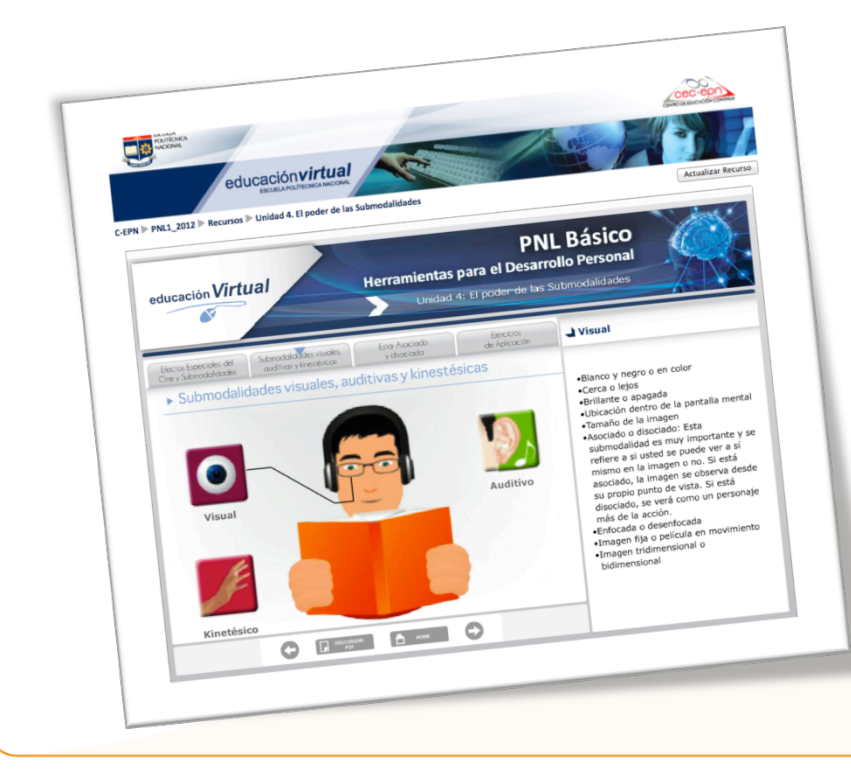

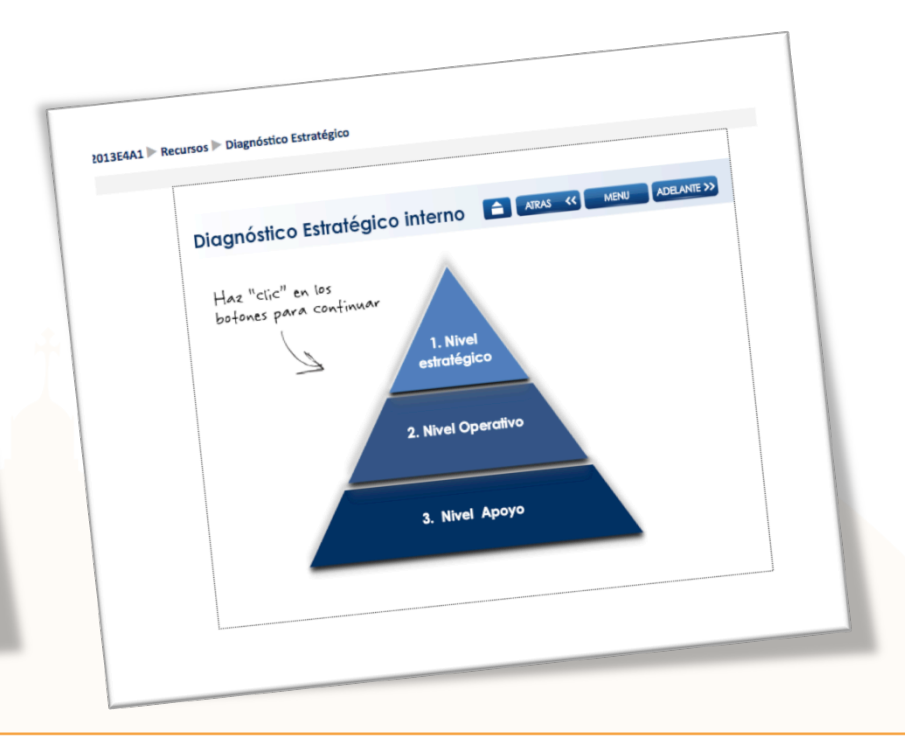

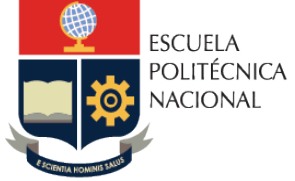

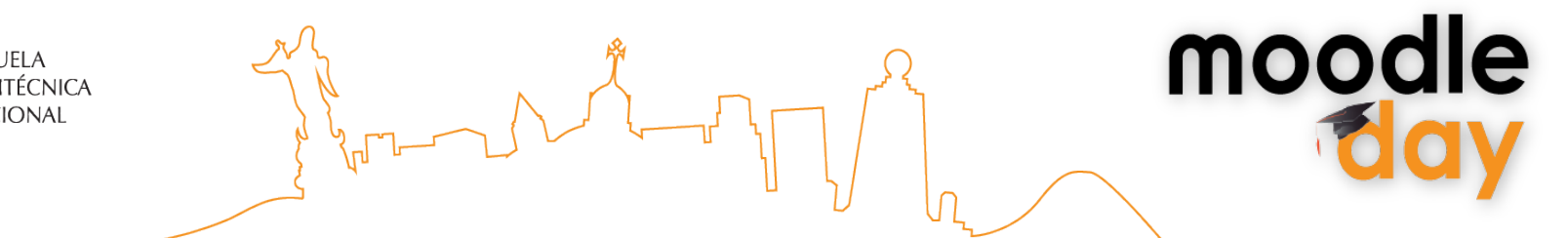

Imágenes y multimedia a base e un guión

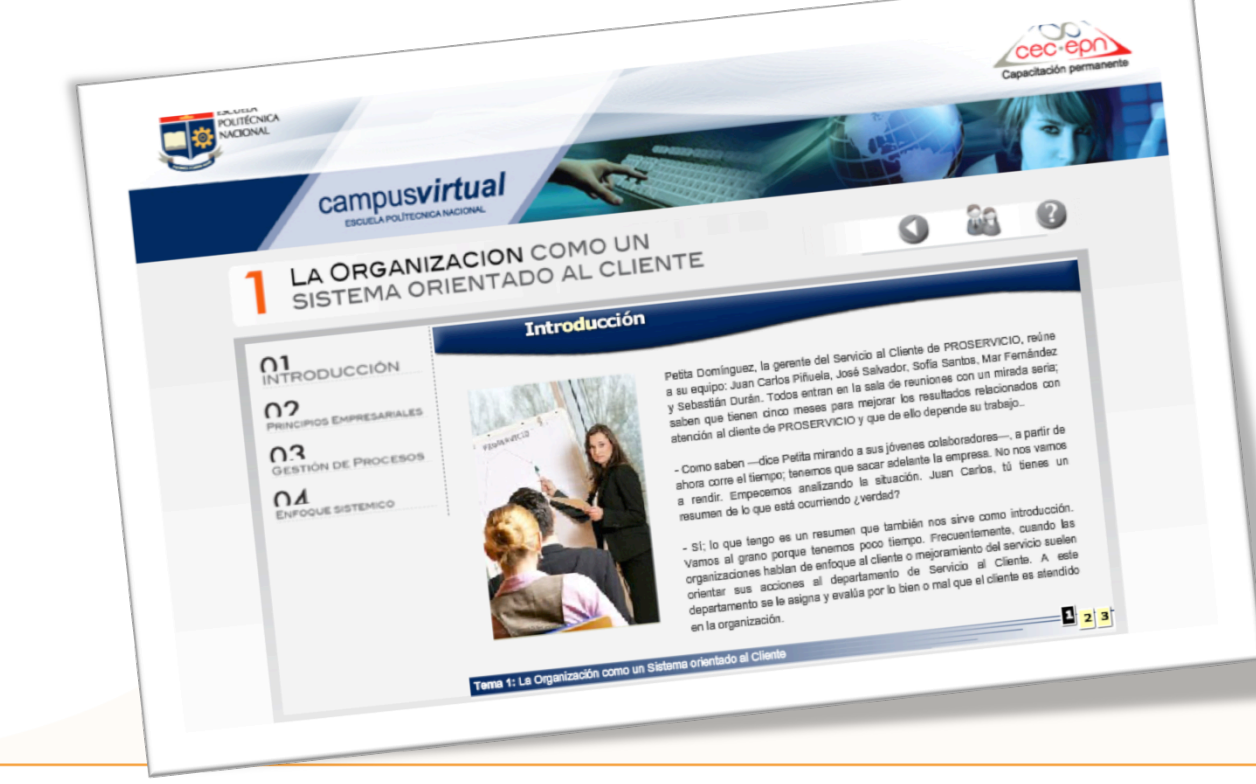

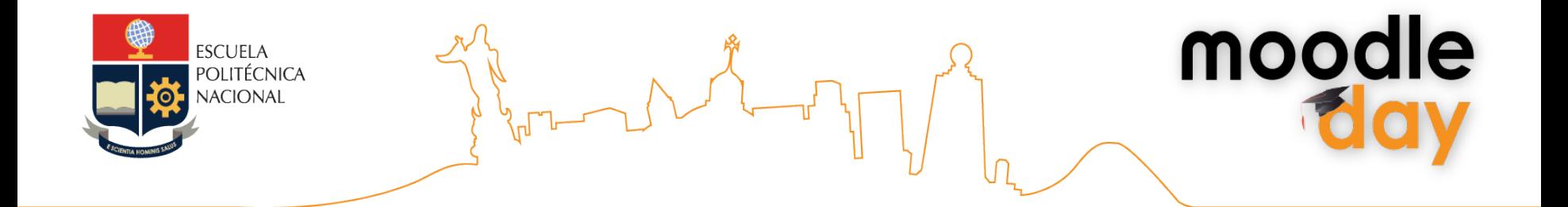

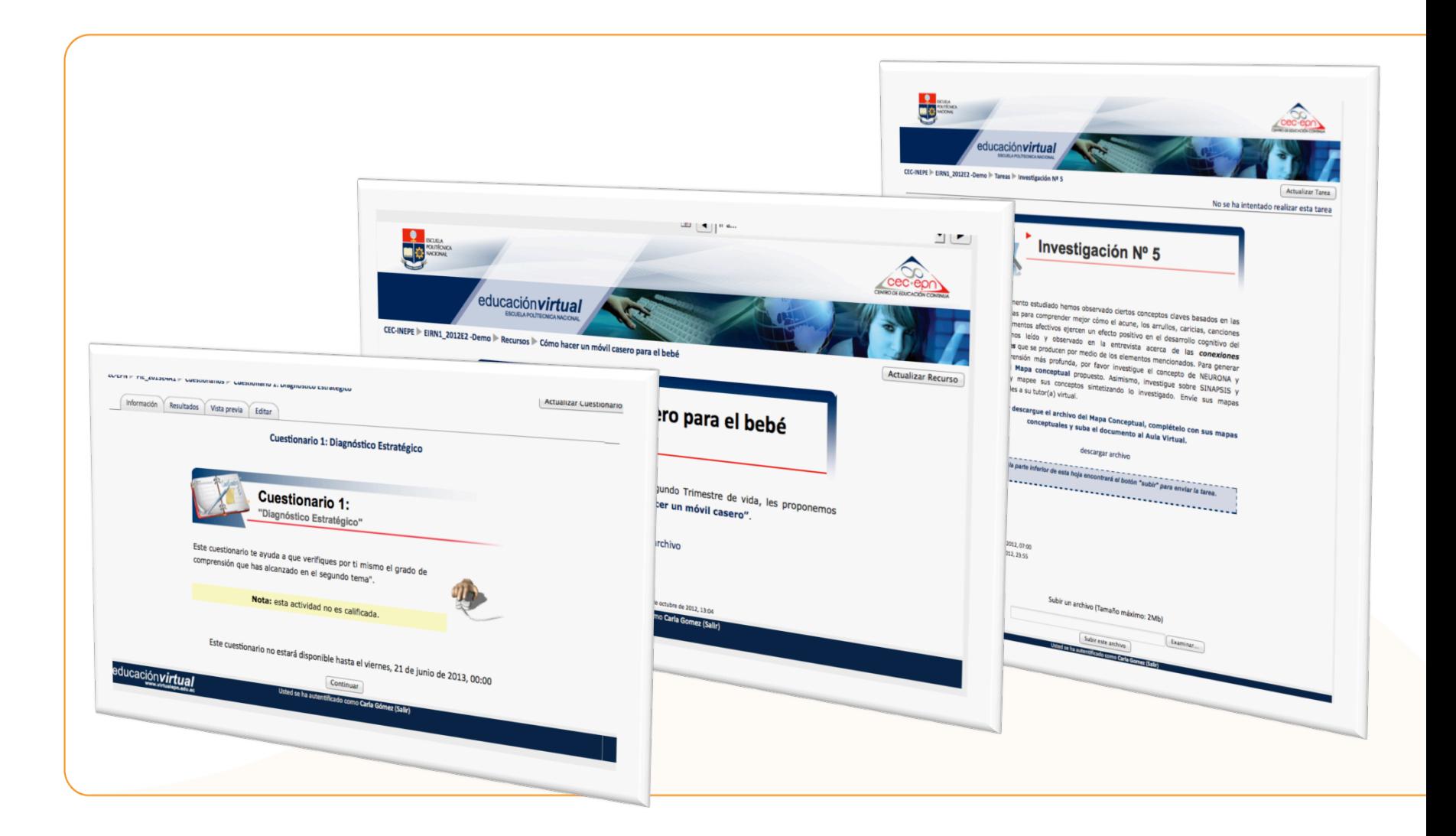

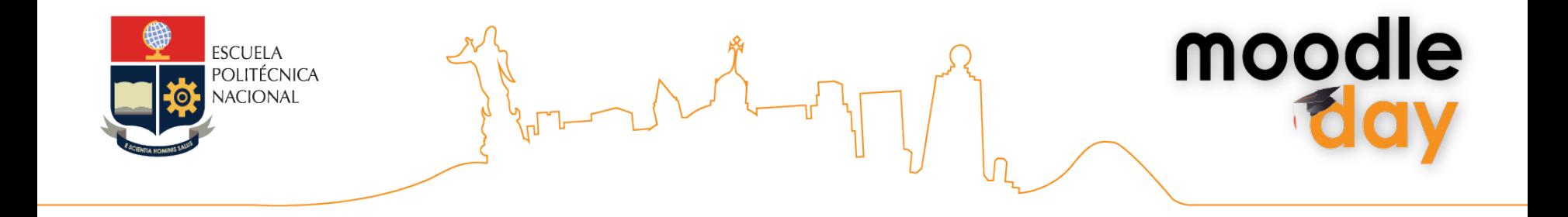

# Gracias